### **BULLPRINECT DE** ANWENDERTAGE

WS 18 & WS 22 **PDF Toolbox. Neue Funktionalität – mit einfachem variablen Datenhandling.**

900

 $\mathcal{L} = \mathcal{L}$ 

PDF Toolbox. Neue Funktionalität – mit einfachem variablen Datenhandling. **S. Hansen, F. Gnutzmann** 

> **Neue Funktionalitäten der PDF Toolbox 2018/2019 Verwendung des Versioning Assistant Verwendung des VDP Editors Neues Tool "Show Effect"**

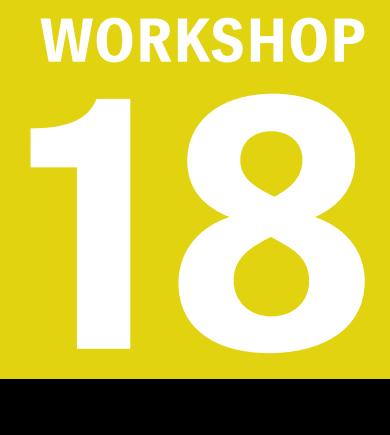

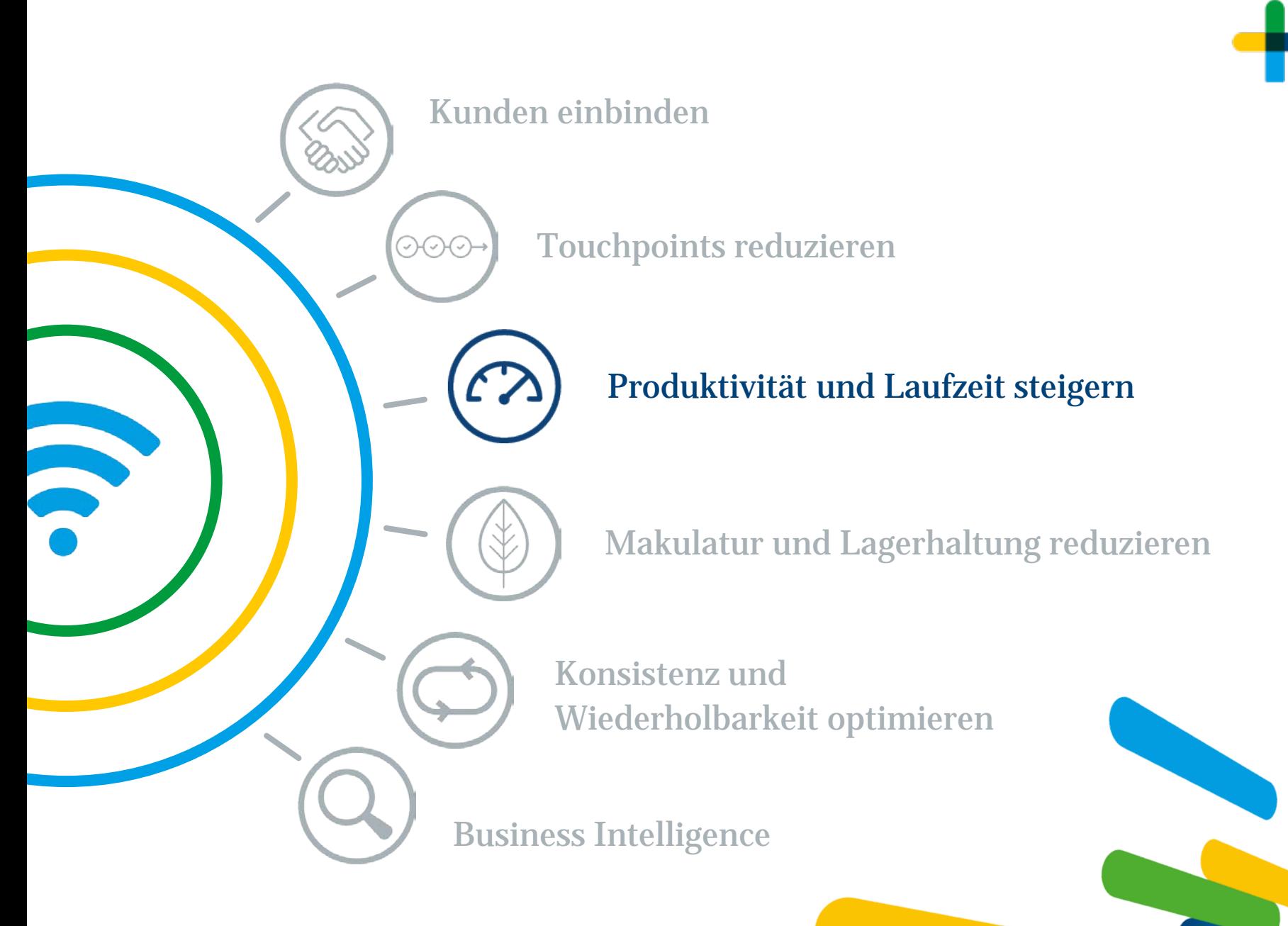

# ۷Ħ

## Neue Funktionen der PDF Toolbox 2018/2019

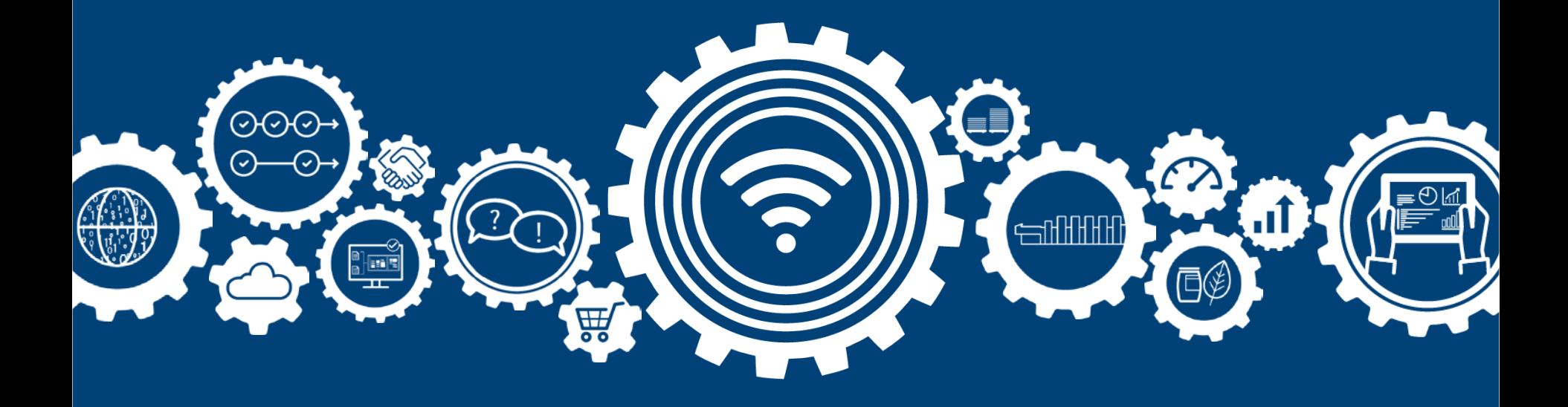

#### **Allgemein**

Seit 2018:

- $\rightarrow$  Online Hilfe nur über Internet. (Verfügbar als PDF oder Android App)
- $\rightarrow$  Adobe Acrobat X, XI, DC

#### **Geometriekontrolle**

- → Neuer Reiter "Anschnitt" für fehlenden Beschnitt
- $\rightarrow$  Einfügen von Leerseiten im PDF/VT Seit 2018:
- $\rightarrow$  Hilfslinien spiegeln
- $\rightarrow$  Ausrichtungsgitter für Referenzpunkte
- $\rightarrow$  Trennen und Kacheln gespiegelt

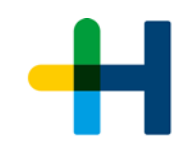

### **Prinect** PDF Toolbox 2019

C Copyright 2018 Heidelberger Druckmaschinen AG. All Rights reserved. Heidelberg, the Heidelberg logo, Prinect and the Prinect logo are registered trademarks of Heidelberger Druckmaschinen AG in the U.S. and other countries. PANTONE® Colors displayed here may not match PANTONE-identified standards. Consult current PANTONE Color Publications for accurate color. PANTONE® and other Pantone, Inc. trademarks are the property of Pantone Inc. C Pantone, Inc., 2016

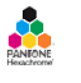

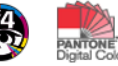

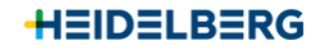

3rdPartyLicenses.txt

**Legal Notices** 

#### **Object Editor**

 $\rightarrow$  Zerlegung von Text/Grafik Seit 2018

- $\rightarrow$  Beschneidungspfade für Bilder erzeugen
- → Abgerundete Ecken bei Rechtecken erzeugen
- $\rightarrow$  Grafik nach Bitmap wandeln (Labelfire Workflow)

#### **Spot Color Editor**

Seit 2018:

- $\rightarrow$  Verbindung zum Master Data Storage (MDS)
- $\rightarrow$  Testform erzeugen für benutzerdef. Farbtabellen
- $\rightarrow$  Export einer Sonderfarbe als CAD Datei (CFF2)

### **Trap Editor**

 $\rightarrow$  Verbesserung im Trapping von Transparenzen

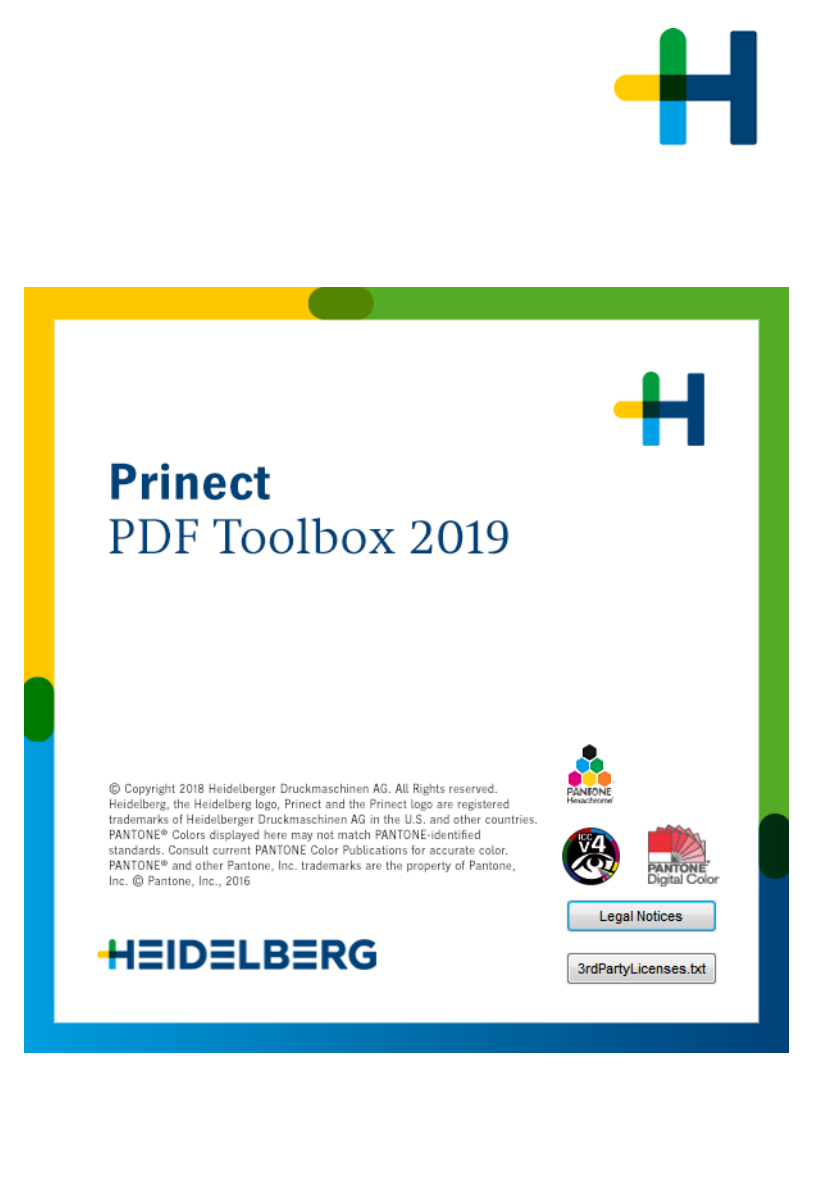

#### **PDF Compare**

Seit 2018:

- $\rightarrow$  Erzeugung eines Prüfberichtes
- $\rightarrow$  Automatische Auswahl der korrekten Trimbox
- $\rightarrow$  Berücksichtigung des Ausgabe Profils (PDF/X)

#### **Seitenmontage**

Seit 2018:

- $\rightarrow$  Übertragung der Position einer Seite auf alle anderen Seiten
- $\rightarrow$  Elemente verriegeln

#### **Prinect** PDF Toolbox 2019

C Copyright 2018 Heidelberger Druckmaschinen AG. All Rights reserved. Heidelberg, the Heidelberg logo, Prinect and the Prinect logo are registered trademarks of Heidelberger Druckmaschinen AG in the U.S. and other countries. PANTONE® Colors displayed here may not match PANTONE-identified standards. Consult current PANTONE Color Publications for accurate color. PANTONE® and other Pantone, Inc. trademarks are the property of Pantone Inc. C Pantone, Inc., 2016

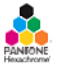

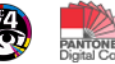

**Legal Notices** 

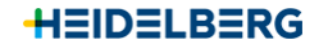

3rdPartyLicenses.txt

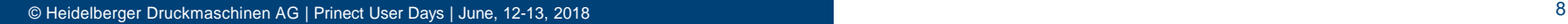

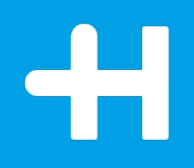

## Versioning Assistant…Wie bereite ich Daten für Versioning auf?

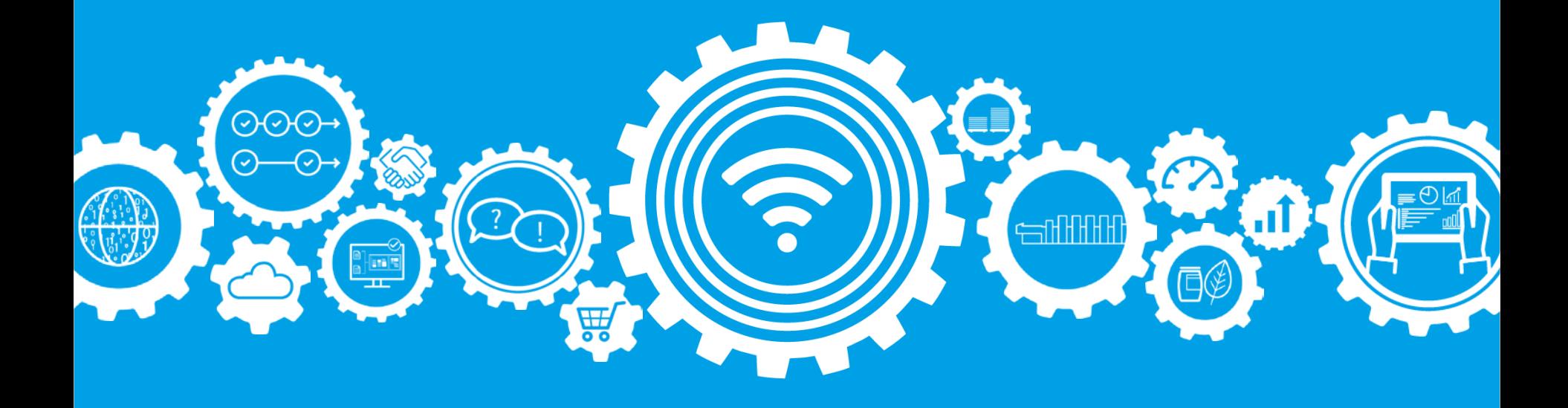

#### **Versioning Assistant...**

**…Wie arbeite ich damit?**

#### Seit 2018:

- Überarbeitete Bedienoberfläche
- $\rightarrow$  Erzeugung eines Versioning Berichtes Ab 2019:
- Verbesserte Korrekturmöglichkeiten für getrennt angelieferte PDF Dateien:
	- $\rightarrow$  0% Bildpixel entfernen in Bildrahmen
	- $\rightarrow$  "Verschmelzen" von Basis und Version
	- $\rightarrow$  Berücksichtigung der Basis

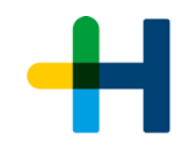

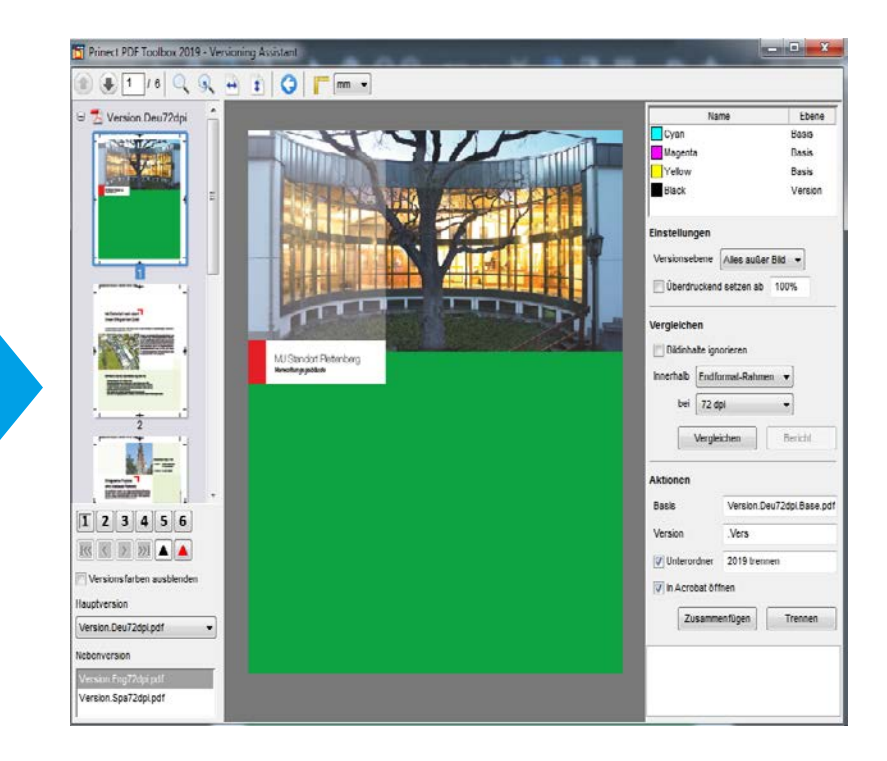

# $\overline{\mathbf{H}}$

## Barcode & VDP Editor

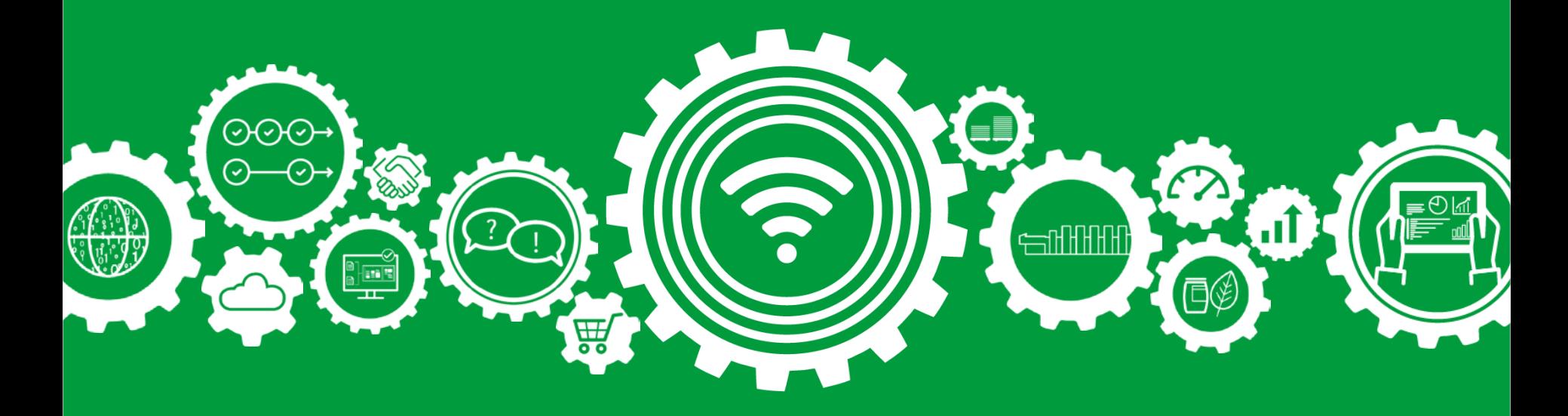

#### **VDP Editor…**

**…Wie arbeite ich damit?**

#### Seit 2018

- $\rightarrow$  Platzierung von dynamischen Bildern
- $\rightarrow$  automatischer Zeilenumbruch

#### Ab 2019

- $\rightarrow$  Autostart
- $\rightarrow$  Platzhalter sind jetzt dauerhaft sichtbar
- $\rightarrow$  Zeilenabstand parametrierbar
- $\rightarrow$  Optionale Verwendung einer CSV Datei
- → Kopieren & Einfügen von Text- oder Barcodemarken
- $\rightarrow$  variable Datensätze auf einem Bogen
- $\rightarrow$  Unterstützung der Premiumadressen der Post
- $\rightarrow$  iVDP Workflow für Labelfire/Primefire
	- $\rightarrow$  Erfüllung der Anforderung für z.B. pharmazeutische Vorgaben

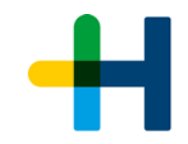

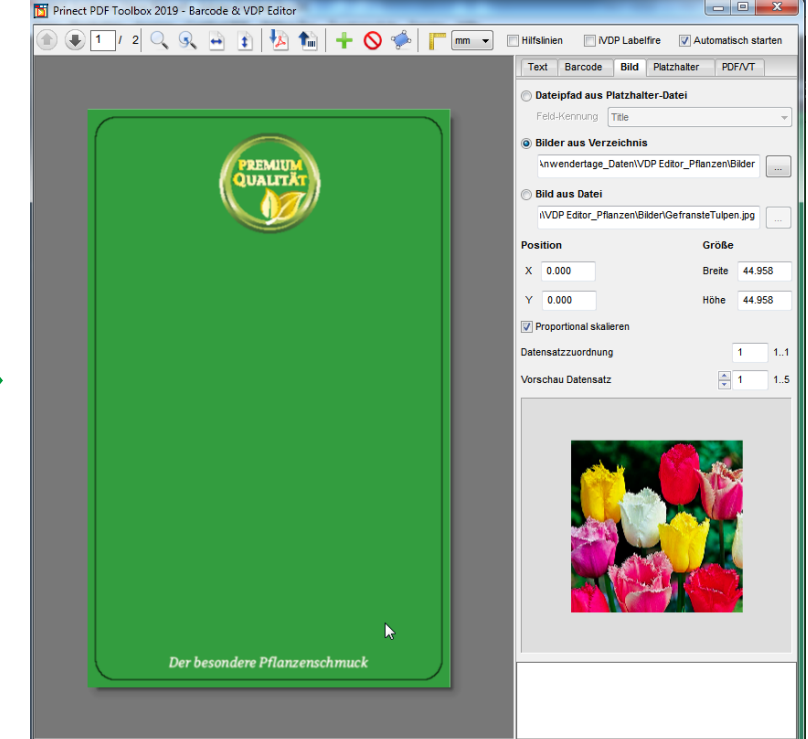

## **Markenersetzung im Labelfire/Primefire Workflow**

**PDF iVDP Markenersetzung im RIP** 

 $\sim$ 

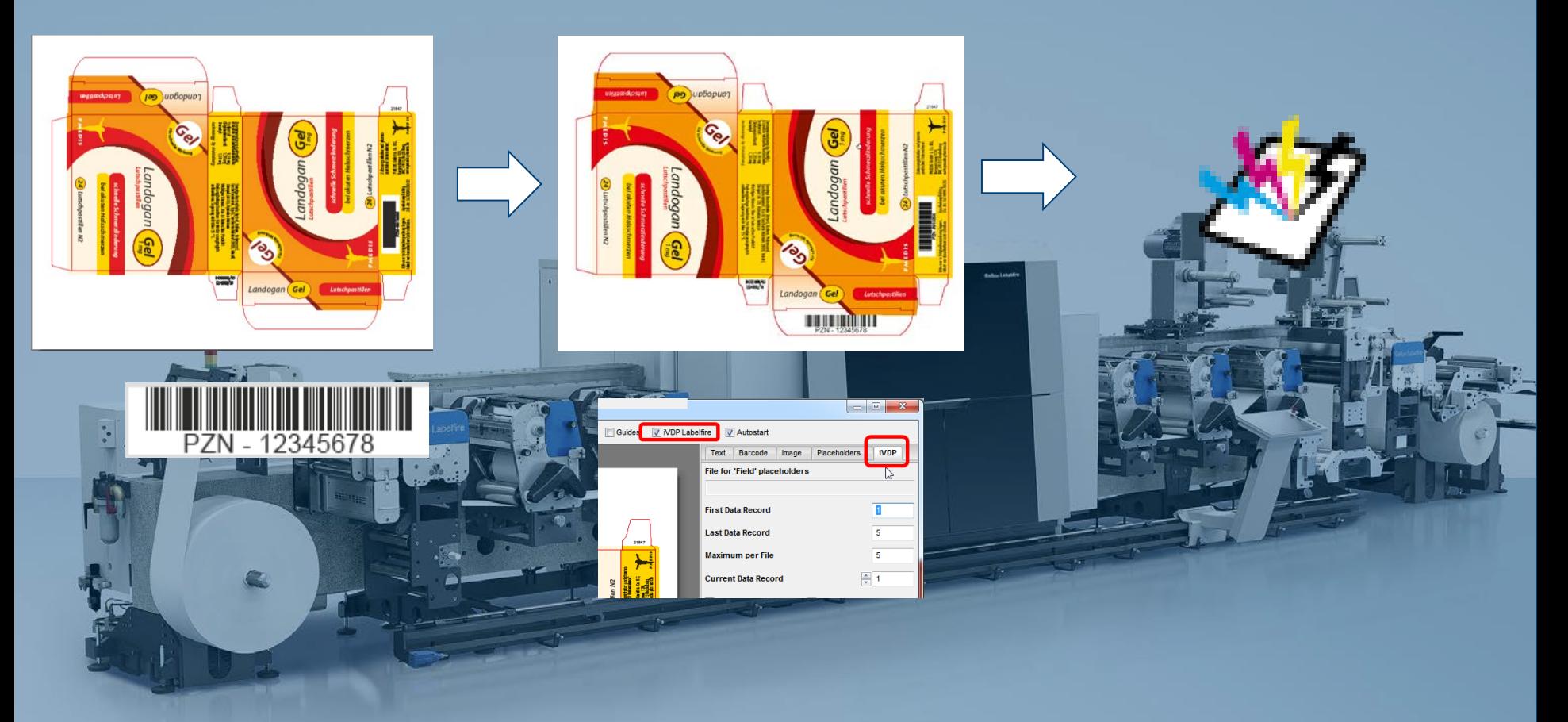

# $\mathbf{H}$

## Show Effects

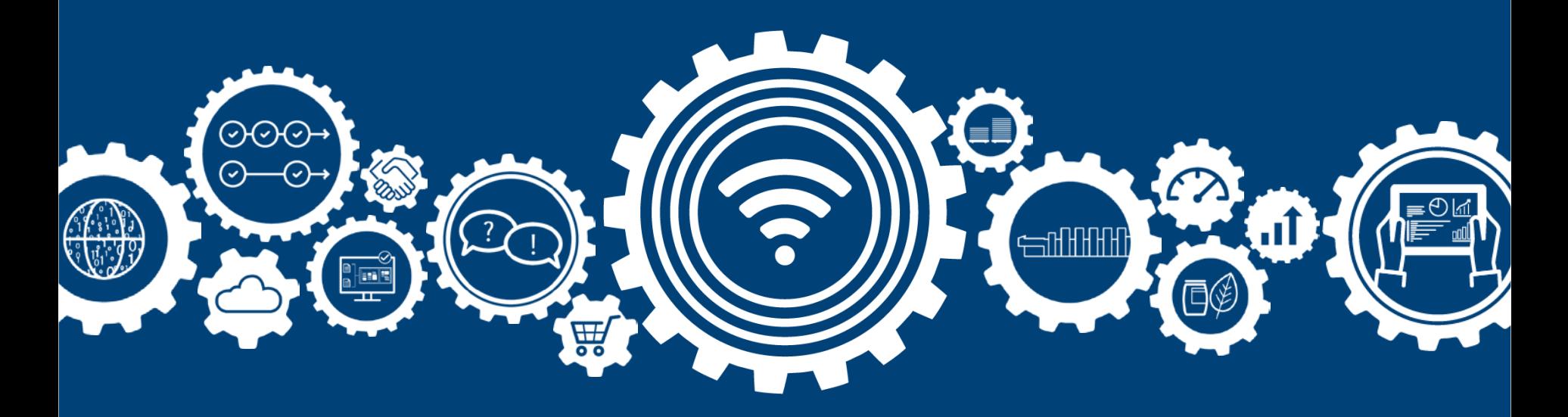

### **Show Effects…**

**…Was kann das Tool?**

- $\rightarrow$  Simulierung von Veredelungseffekten
	- $\rightarrow$  Folien, Lacke, metallische Farben, Prägungen oder Brailleschrift
	- → Lizenzgebunden an den Coating Editor

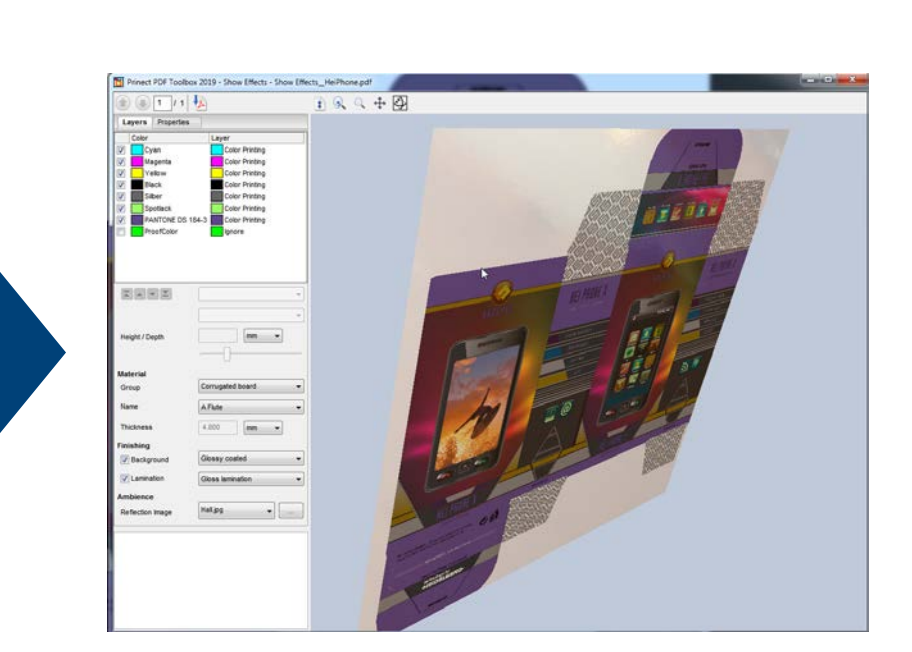

#### Ihre Rückmeldung war:

**So viele Möglichkeiten! Gibt es Anleitungen, die mir den Umgang mit den Tools zeigen?** 

- PDF Toolbox Video Tutorials 2016-2019 verfügbar hier: <https://www.prinect-lounge.com/display/PT/>
- $\checkmark$  PDF Dokumentation "Was ist neu in der PDF Toolbox 2018/2019" verfügbar bei Installation auf USB Stick

#### Video Tutorials oder Online Hilfe können Sie über das Prinect Cockpit erreichen:

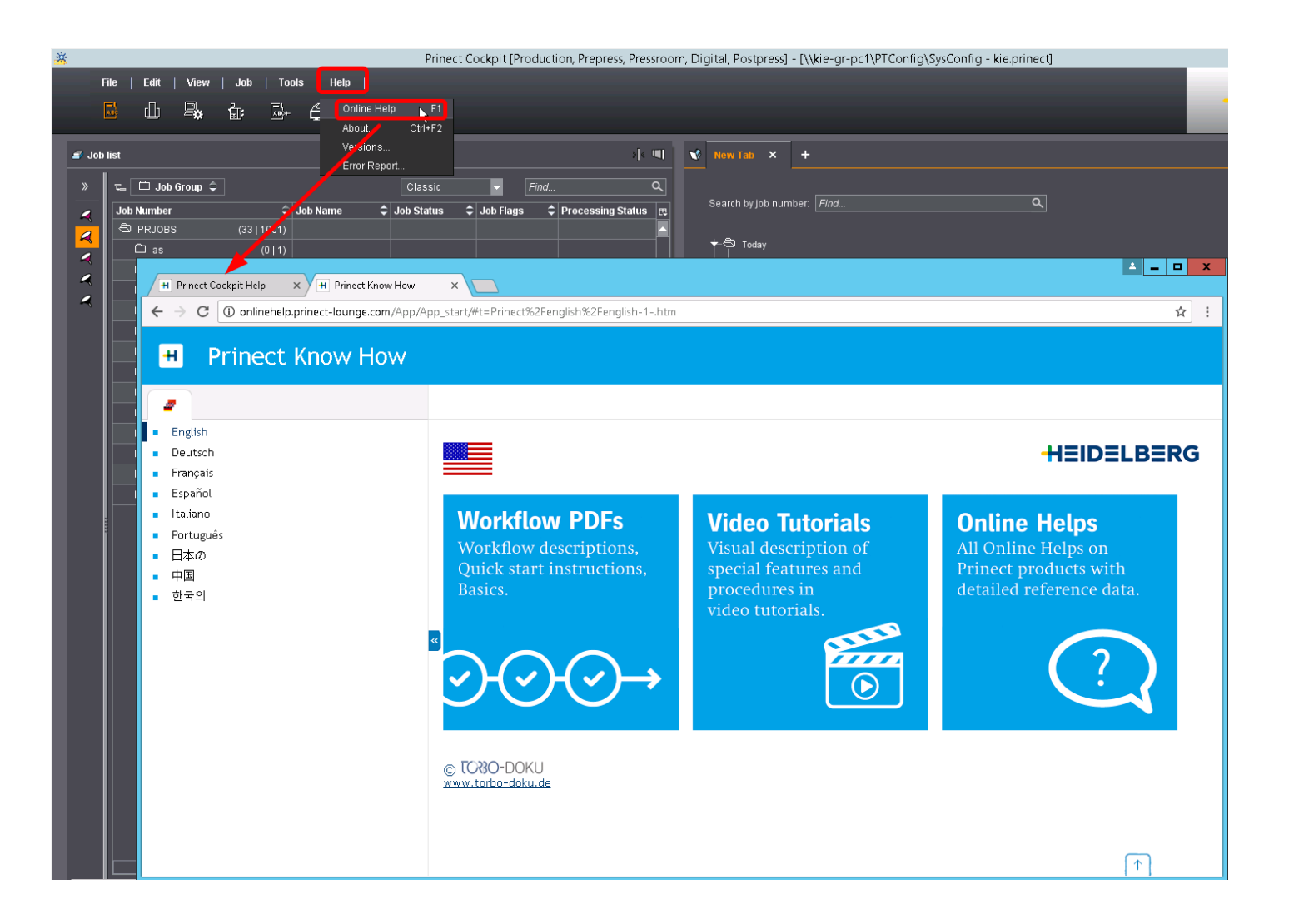

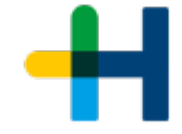

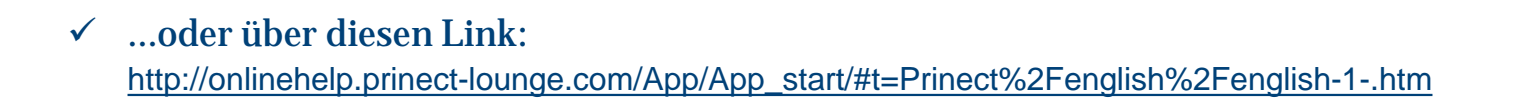

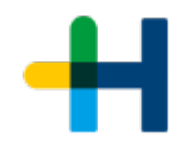

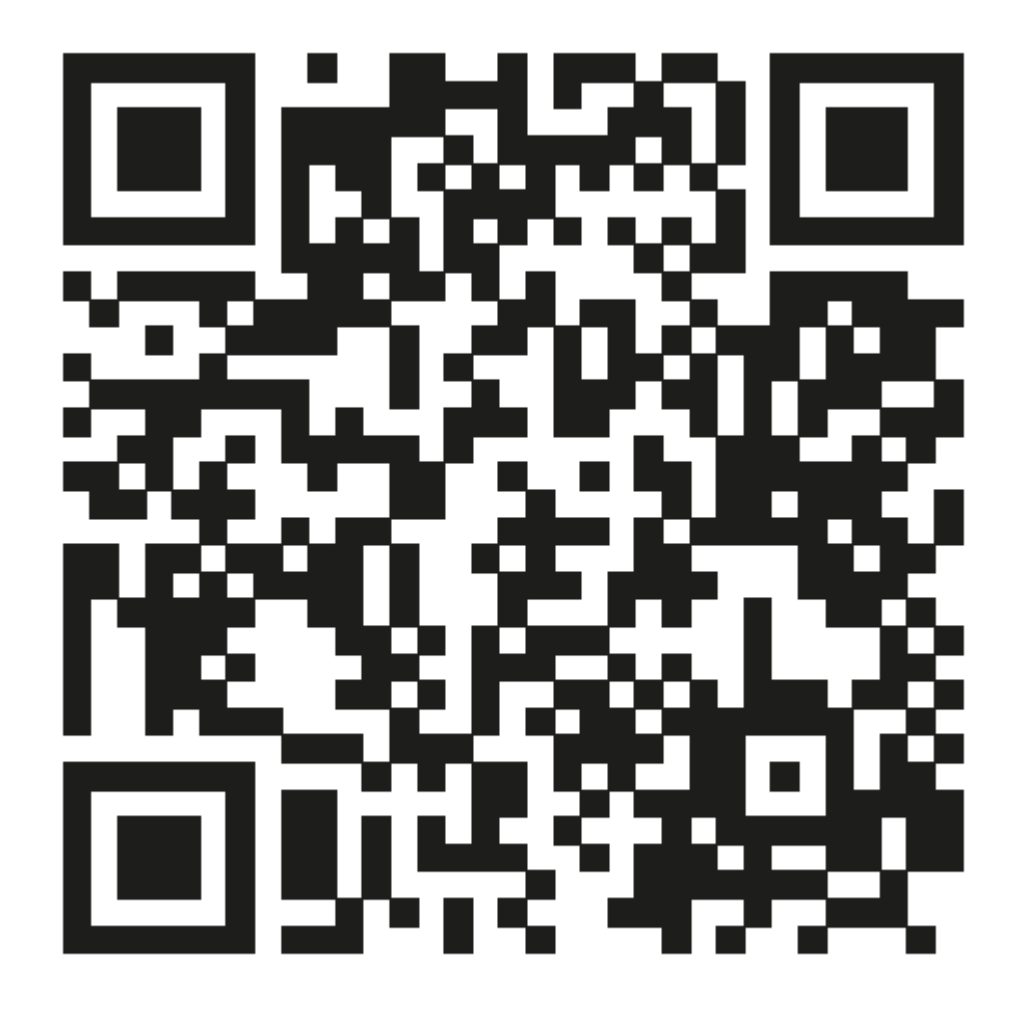

## Vielen Dank für Ihre Aufmerksamkeit. **Zeit für Ihre Fragen.**